## Szanowni Państwo

Aby mogli Państwo zamawiać posiłki podczas dyżurów wakacyjnych w innej placówce niż ta, do której obecnie zapisane jest Państwa dziecko należy utworzyć nowy profil dziecka w tejże placówce w aplikacji zamowposillek.pl

Aby to zrobić prosimy zalogować się na swoje konto w aplikacji w przeglądarce internetowej (nie w aplikacji mobilnej) i wejść w "Ustawienia" następnie kliknąć w opcję "Dodaj dziecko lub osobę dorosłą":

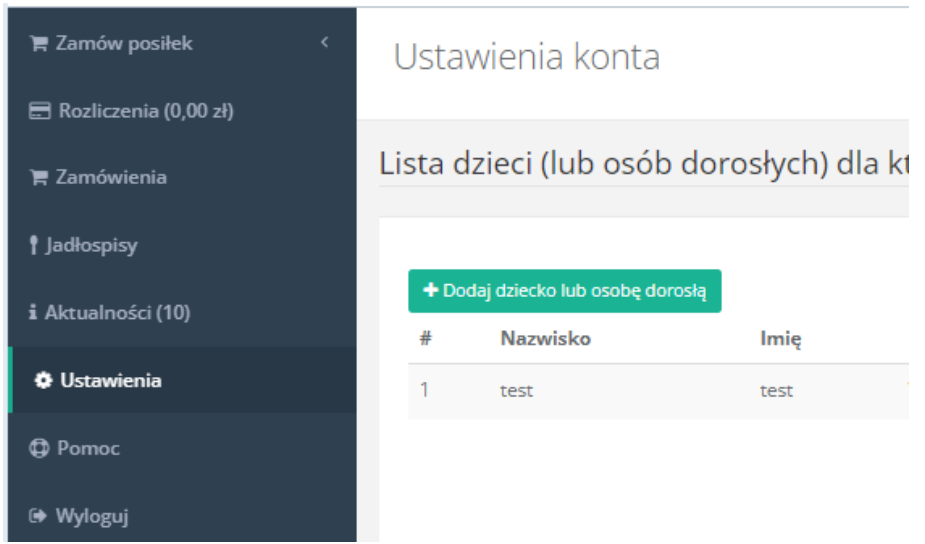

Następnie kliknąć w opcję "Chcę wybrać inne miejsce dostaw":

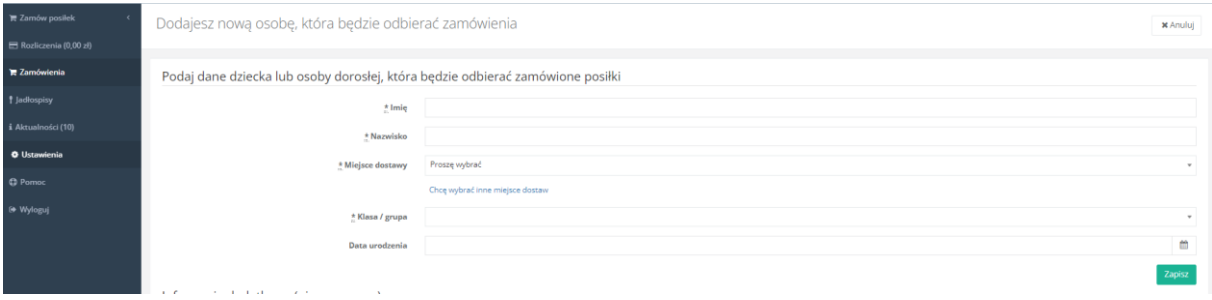

Wybrać właściwą placówkę czyli tą, w której dziecko będzie na dyżurze wakacyjnym I kliknąć dodaj:

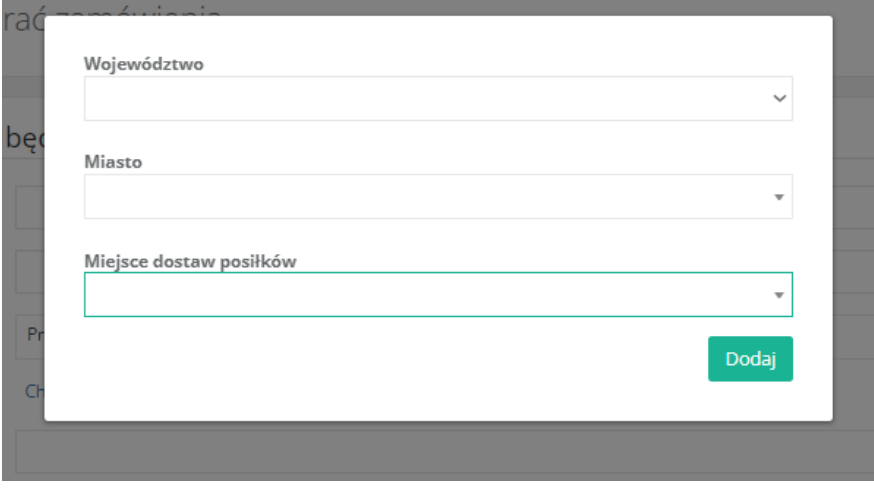

Następnie wpisać dane dziecka dopisując po imieniu litery DW np. Nowak Jan DW dzięki czemu będą mogli Państwo rozróżnić, który profil to dyżur wakacyjny:

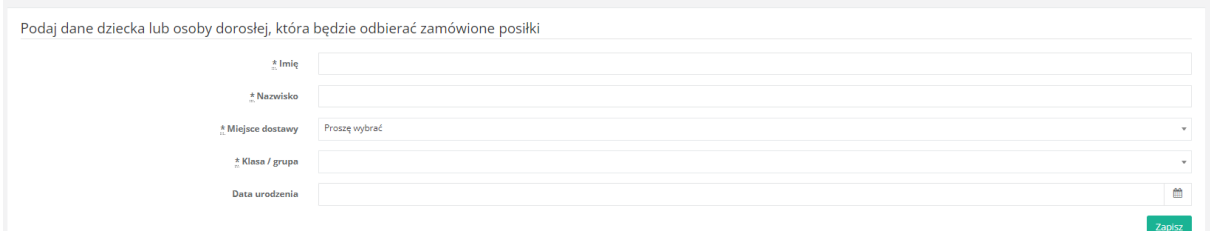

Następnie w polu "Miejsce dostawy" wybrać ponownie z listy placówkę, do której dziecko będzie uczęszczać podczas dyżuru, a w polu "Klasa/grupa" wybrać grupę "dyżur wakacyjny" i kliknąć "Zapisz".

W ten sposób utworzą Państwo nowy profil dziecka w innej placówce. Aby przełączać się między placówkami należy na górze strony wybrać odpowiednie dziecko to z dopiskiem DW, aby zamawiać i płacić za posiłki na dyżur wakacyjny.

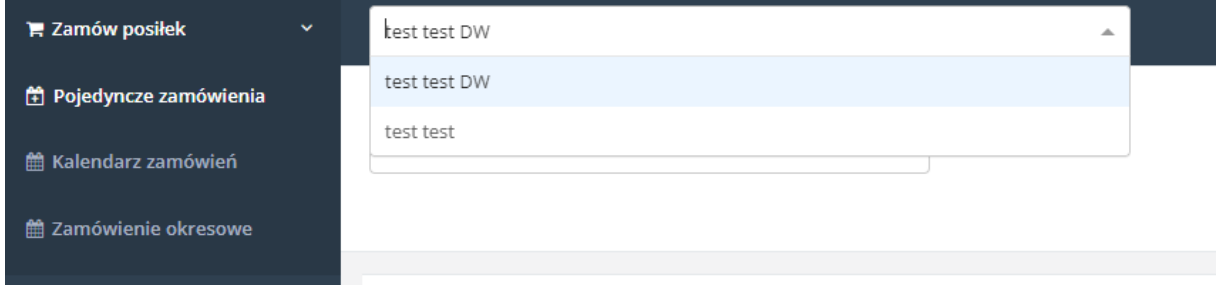

Prosimy pamiętać, aby wpłat dokonywać po przełączeniu się na profil dziecka z dyżuru wakacyjnego, ponieważ każda placówka ma inny numer konta do wpłat.

## Pozdrawiamy

Zespół zamowposilek.pl